## **Submitting a Digital Photo to an Art Show**

*These are some tips and suggestions on photographing your artwork for digital submission from the Smithsonian's National Portrait Gallery and from the Royal Academy of Arts in London.*

## **A photo of your painting taken with a "smart phone" will be high enough resolution and good enough quality to submit to an art show as long as you email it from your phone at the actual (full) size.**

**The Goal:** is to submit a photograph that exactly represents your painting, cropped correctly and with good resolution.

In fairness to all those entering the show, the show committee cannot rework or modify individual entry photos before submitting them to the juror.

## **Photograph Before Framing**

**Location:** Place your work against a neutral background. A full-sized sheet of mat board works well on the floor. For larger works prop against a flat neutral colored wall.

**Lighting:** Use bright, soft indirect lighting. No sunlight or flash. Outside in the shade works best. Be sure to switch off your camera's flash.

**Square Up Your Piece:** Center the artwork in your camera screen so that the sides line up with the edges of the camera's view-finder or screen. See examples to the right of distortion that you want to avoid.

Leave the smallest border possible around the image to maximize the size of your artwork.

**Don't Zoom** in as this will reduce the quality of your image. Move the camera instead. Take several shots.

**Editing:** You can use your phone's editing tools to crop your Image to exclude any background, matting or framing. You can also use photo editing applications on your computer.

**Emailing Your Image File:** You can email your photo to yourself to get it on your computer. When you email from your phone, be sure to chose **actual size** after hitting send on an iPhone. On Android, choose **full-size** first.

**Naming Your File:** Each jpg/jpeg photo (or file) must be a named with:

Artist's last name\_Artist's first name\_Title of the work.

**NO COMMAS**: **Example:** Smith\_John\_My\_Cat.jpeg

**Suggestion:** Email your jpeg photo to yourself one more time prior to submitting it to CCWS. That way you can double check the quality, focus and cropping of your photo.

**Submitting Your Image:** Email your image(s) to the email address stated in the Prospectus, by the deadline.

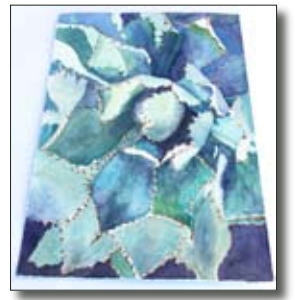

**Wrong**

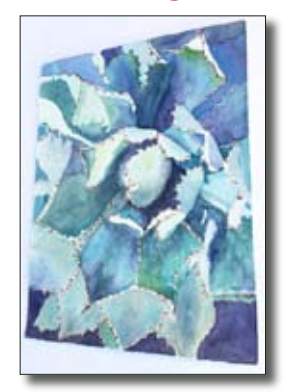

**Wrong**

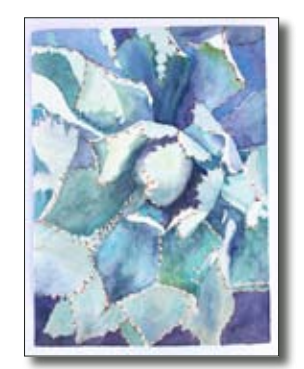

**Correct Image**

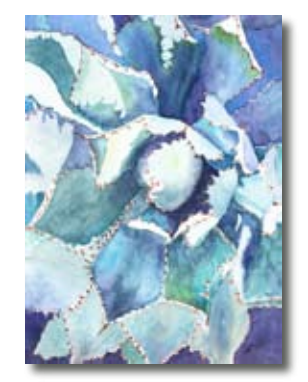

**Correct Cropping**